## **Tipps & Tricks: Verlust von RedoLog-Dateien**

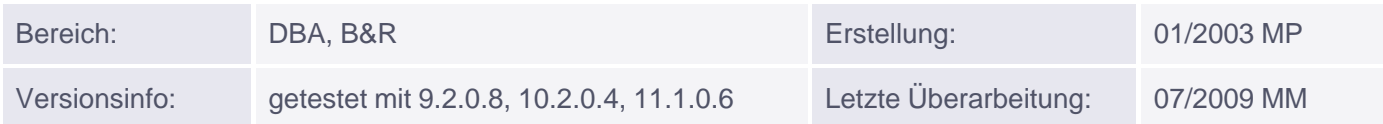

# **Verlust von RedoLog-Dateien**

Wenn Probleme mit RedoLog-Dateien auftreten sollten muss zwischen folgenden Fällen unterschieden werden:

**Fall 1:** Eine RedoLog-Datei aus einer Gruppe von mindestens zweien ist defekt

**Fall 2:** Eine nicht aktuelle RedoLog-Gruppe fällt komplett aus

**Fall 3:** Die aktuelle RedoLog-Gruppe fällt komplett aus

Hinweis:

Sie erhalten Informationen über die Gruppen und deren Mitgliedern in den Views: v\$log und v\$logfile. Die aktuelle wird in der Spalte V\$LOG.STATUS als CURRENT aufgeführt.

### **Lösung zu Fall 1:**

Erzeugen Sie ein neues Mitglied für die betroffene Gruppe:

```
ALTER DATABASE ADD LOGFILE MEMBER 'd:\oracle\oradata\orcl\redo01b.rdo'
TO GROUP 1;
```
Löschen Sie das defekte Mitglied. Falls es sich dabei um ein Mitglied der aktuellen Gruppe handelt müssen Sie zunächst einen Logswitch durchführen und darauf warten, dass die Gruppe INACTIVE wird.

ALTER DATABASE DROP LOGFILE MEMBER 'd:\oracle\oradata\orcl\redo01a.rdo';

### **Lösung zu Fall 2:**

Wenn noch genug Zeit verbleibt bis zum Wechsel in diese Gruppe, wird Sie im laufenden Betrieb gelöscht und neu angelegt:

ALTER DATABASE DROP LOGFILE GROUP 1;

```
ALTER DATABASE ADD LOGFILE GROUP 1
('C:\oracle\oradata\orcl\redo01a.rdo', 
  'C:\oracle\oradata\orcl\redo01b.rdo') SIZE 20M;
```
Ansonsten sollte die Instanz heruntergefahren werden und die Gruppe in der Mount-Phase gelöscht und neu angelegt werden.

### **Lösung zu Fall 3:**

Im Normalfall stürzt die Instanz ab, sobald die aktuelle Gruppe nicht mehr funktionstüchtig ist, spätestens aber

beim Logswitch.

Wenn Sie noch nicht komplett heruntergefahren ist, muss ein SHUTDOWN ABORT durchgeführt werden.

Danach wird das letzte Backup der Datendateien komplett eingespielt!

Jetzt werden alle archivierten RedoLog-Dateien nachgefahren bis zur defekten RedoLog-Gruppe. Hier geben Sie CANCEL ein. Danach müssen Sie die Datenbank mit der Option RESETLOGS öffnen.

Die Controldatei sollte nicht zurückgesetzt werden, sofern sie noch intakt ist.

SHUTDOWN ABORT COPY c:\backup\... d:\oracle\oradata\orcl STARTUP MOUNT RECOVER DATABASE UNTIL CANCEL -- solange archivierte RedoLog-Dateien vorhanden sind, dann CANCEL ALTER DATABASE OPEN RESETLOGS;

Vor Version 10g sollten Sie sofort ein komplettes neues Backup (Online oder Offline) durchführen. Ab Version 10g ist dies nicht mehr zwingend erforderlich, aber empfehlenswert.

Weitere Fehlerfälle und Beispiele sehen Sie in einem unserer Backup & Recovery Kurse :-)